# **JAVASCRIPT**

Dr. Liew Voon Kiong

Made Easy

Copyright ® 2020 Liew Voon Kiong.

All rights reserved. No part of this e-book may be reproduced or distributed, in any form or by any means, without permission in writing from the author.

# **About the Author**

Dr. Liew Voon Kiong holds a bachelor degree in Mathematics, a master degree in Management and a doctoral degree in Business Administration. He has been involved in JavaScript programming for more than 10 years. He has also created the popular online JavaScript Tutorial at javascript-tutor.net. Besides that, he is the author of other programming books, among them are **Visual Basic 2019 Made Easy, Visual Basic 2017 Made Easy, Visual Basic 2015 Made Easy, Visual Basic 2013 Made Easy, Visual Basic 2012, Made Easy, Visual Basic 2010 Made Easy , Visual Basic 2008 Made Easy, Visual Basic 6 Made Easy, HTML & CSS Made Easy, Blockchain Made Easy** and **Excel VBA Made Easy.**

# **Table of Contents**

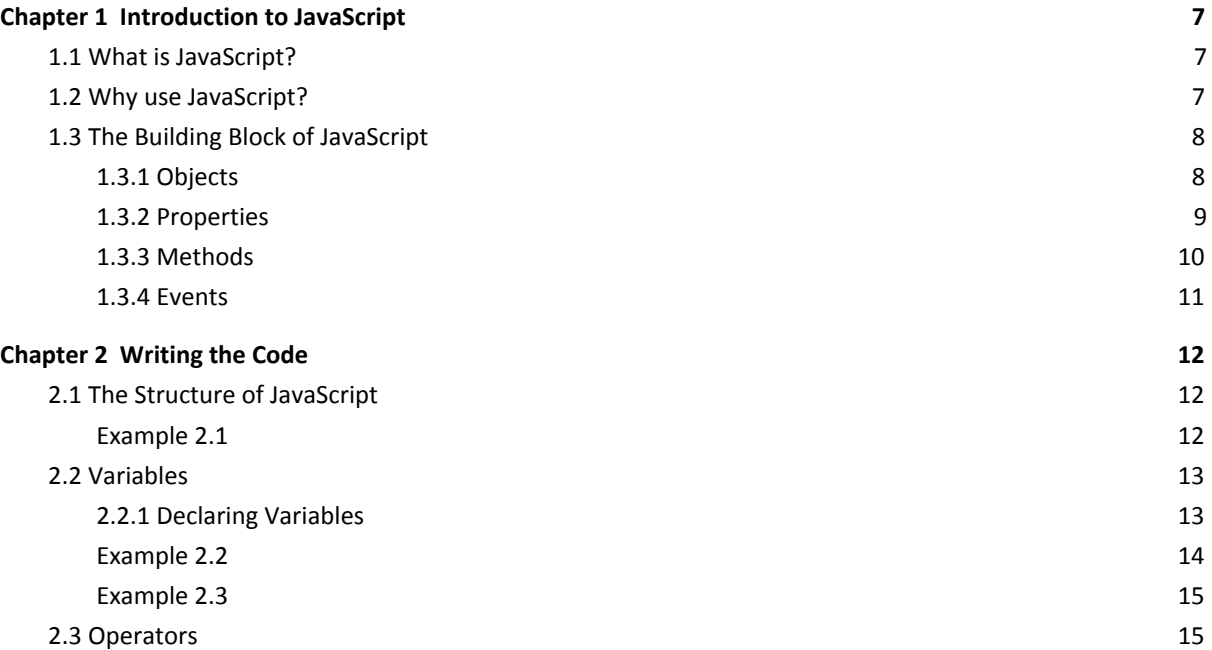

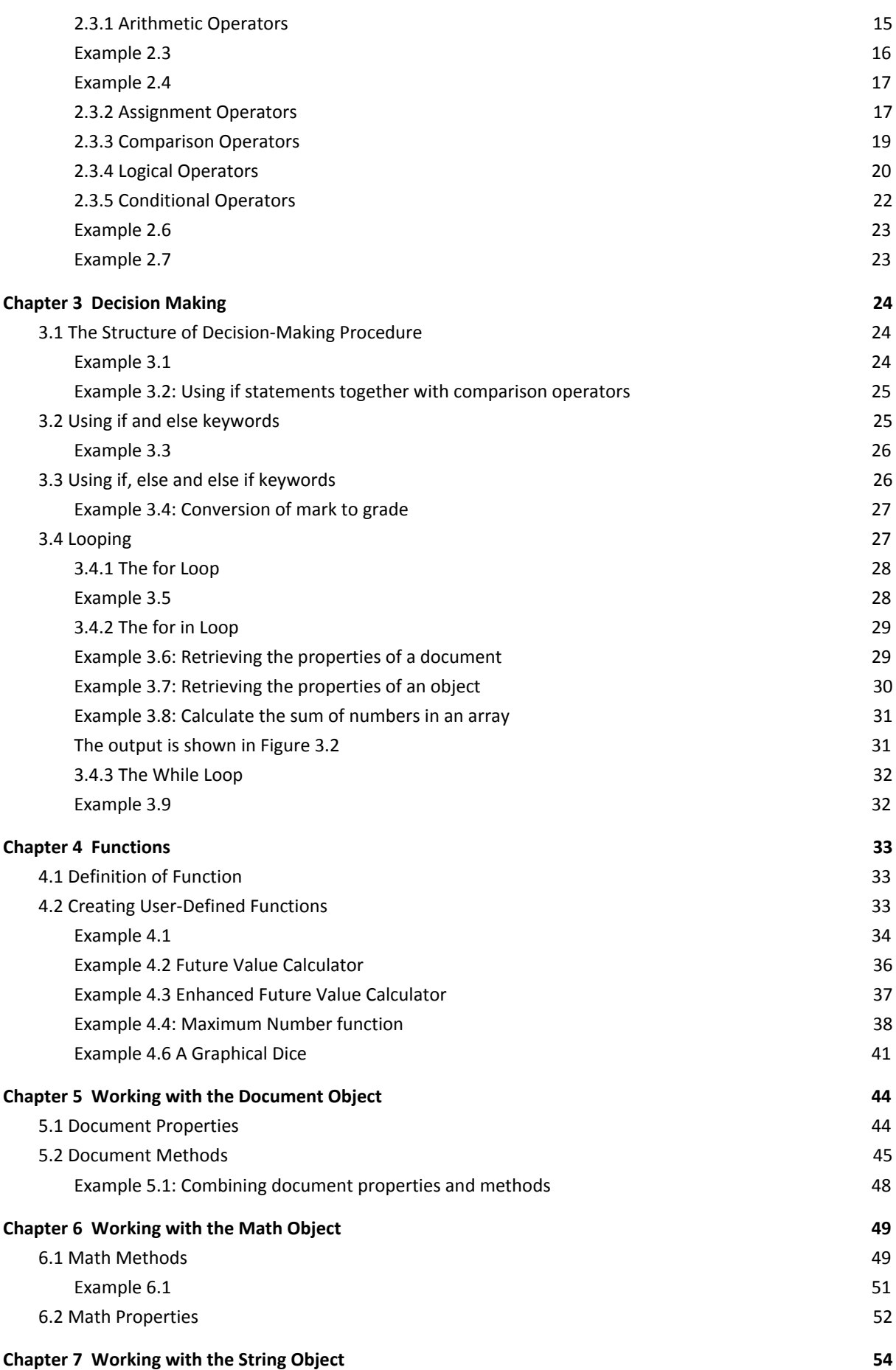

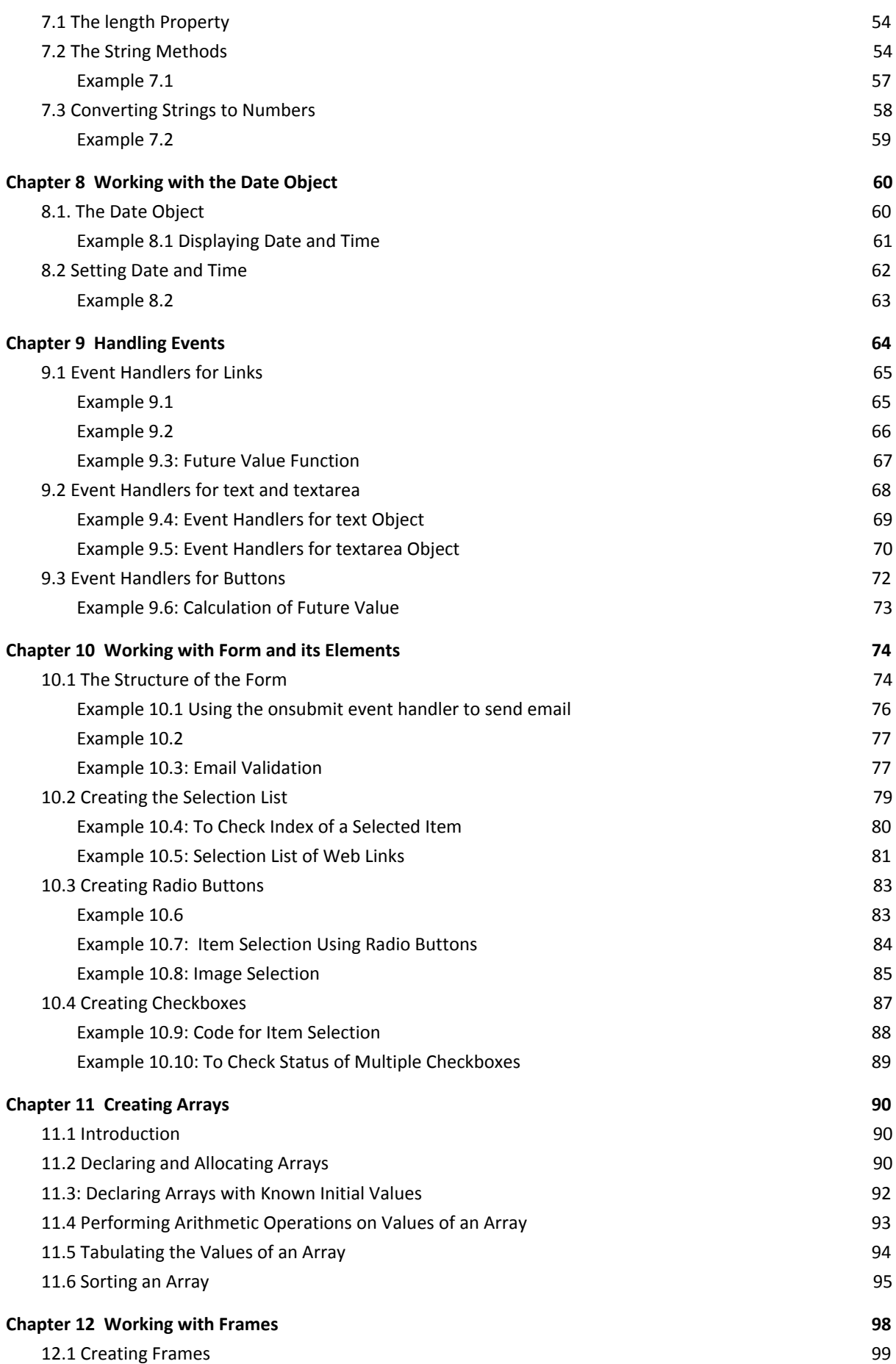

4

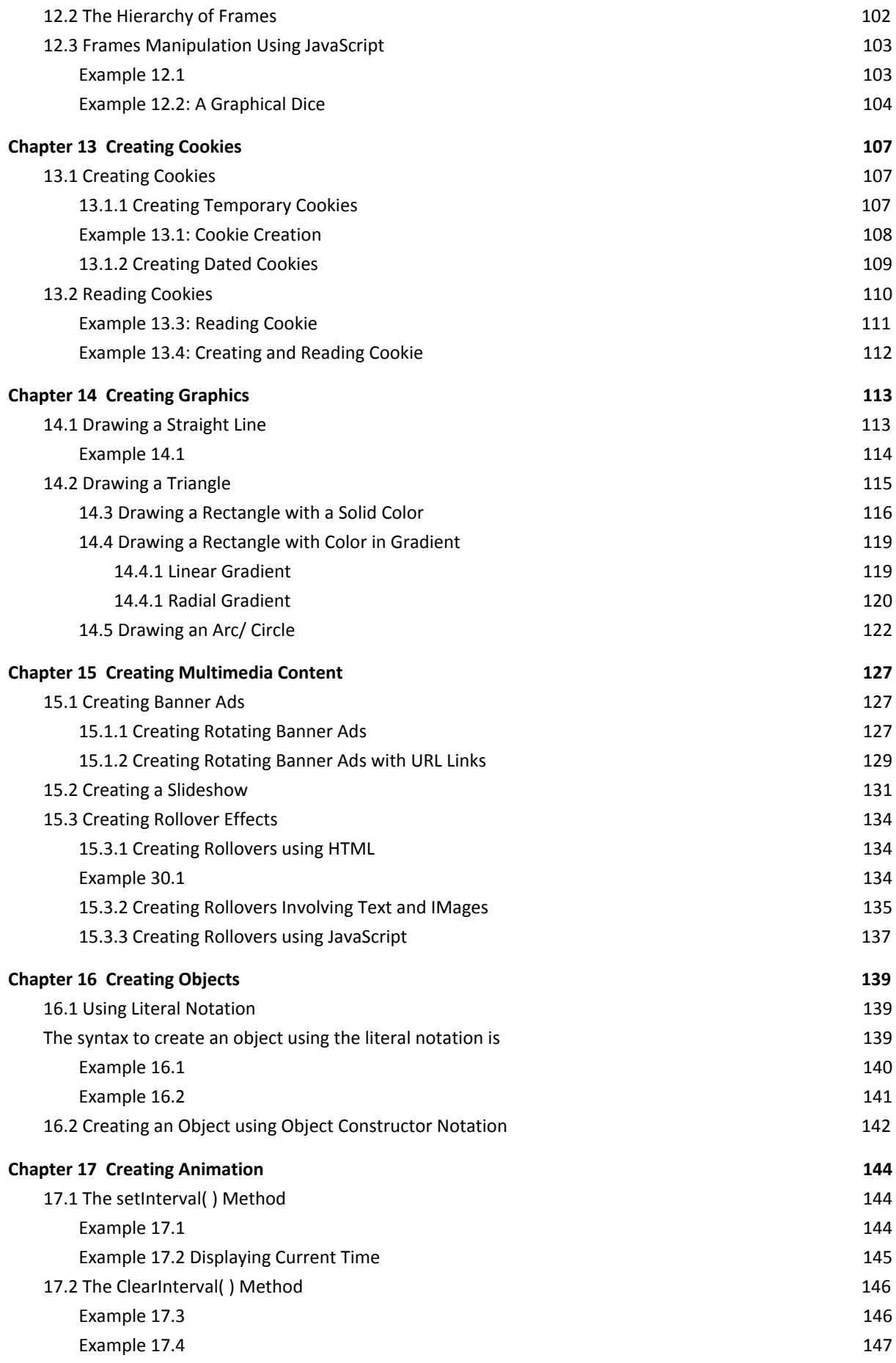

5

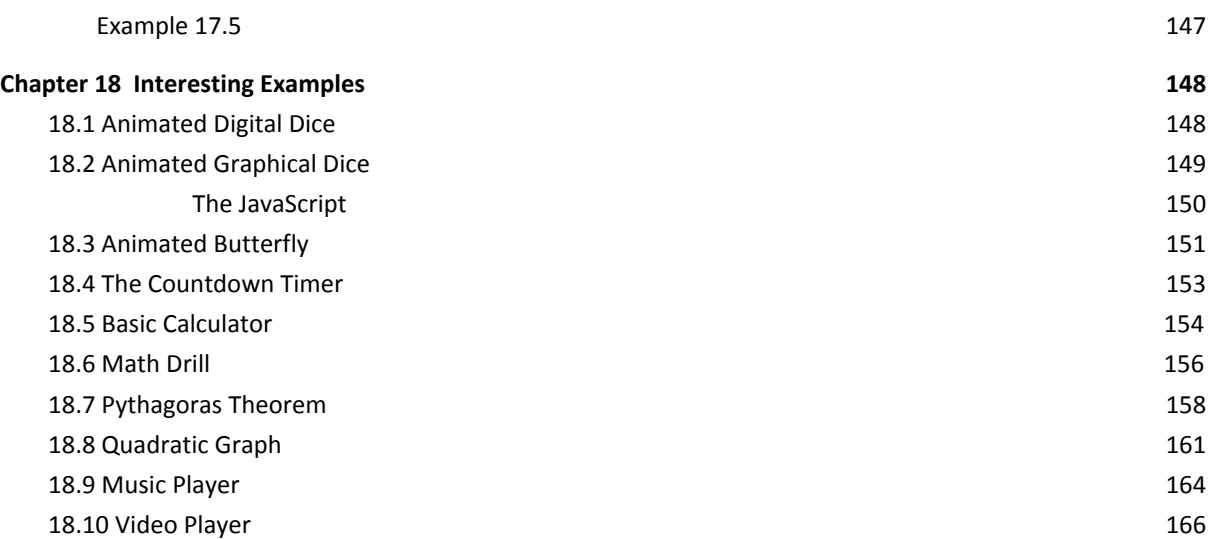

# <span id="page-6-0"></span>**Chapter <sup>1</sup> Introduction to JavaScript**

# <span id="page-6-1"></span>**1.1 What is JavaScript?**

JavaScript is a scripting language that works with HTML to enhance web pages and make them more interactive. Simply say, JavaScript is a scripting language for the web. It makes up of a sequence of statements that give instructions for the computer to perform certain tasks, for examples, like providing a response to the user, plays a song, starts a slideshow, and displays advertisements and more.

JavaScript can turn a web page into a lively interactive platform for the World Wide Web users! By using JavaScript , you can add sound, date, time, change the color of the web page according to certain day, pre-validate data entered into a form by the users before it is sent to the server, search through a database, set options based on users preferences and much more

JavaScript is a simple programming language with lower learning barrier than the full-featured programming languages like JAVA, C++, C# and more. Despite its slightly limited capabilities, it is an object-oriented programming language as it deals with objects, methods, properties and data.

# <span id="page-6-2"></span>**1.2 Why use JavaScript?**

Since the invention of the World Wide Web and the creation of various web browsers, HTML has been the core tool in building and designing web pages. HTML or HyperText Markup Language was the only language that was used to present text and graphics as well as links to the World Wide Web users in the 90's of the last century. Although it was a vast improvement from the earlier text-only browsers like Gopher, it was relatively passive and static; it cannot interact much with the user. That is why we need JavaScript

to make browsing the web a more interesting and useful experience for the Internet users.

With the invention of JavaScript and other web development tools, present day web pages are smartly designed and packed with fancy features like floating menus, interactive advertisements, animation and more. Web developers simply cannot create these features using plain HTML. Among the new tools that help web developers to create those fancy features, JavaScript is one of the most prominent ones.

# <span id="page-7-0"></span>**1.3 The Building Block of JavaScript**

As JavaScript is an object oriented programming language; therefore the building block of the JavaScript program code is made up of objects as well as methods, properties and events associated with the objects.

## <span id="page-7-1"></span>**1.3.1 Objects**

The purpose of a JavaScript program is to manipulate the elements of a web page, such as documents, forms, radio buttons, checkboxes, buttons, windows and more. All these elements are objects.

We identify each object in a web page by its name. For example, the default name of a textbox is Textbox1; if we insert another textbox, the default name will be TextBox2. We can change the name of an object so that it is meaningful and easier for us to identify it, like Txt\_StudentName instead of just TextBox1.

#### <span id="page-8-0"></span>**1.3.2 Properties**

Every object of a web page has a number of properties. The properties of an object reflect its characteristics or its behaviors. For example, the properties of a textbox are name, height, width, background color and foreground color, with border or no border, font type ,font size and more. We can specify the property of an object using the following syntax:

```
Object.property
```
For example, document.bgcolor= "red" creates a web page with a red background.

You can try out the following code using different colors.

```
<Script>
document.bgcolor="Red"
</Script>
```
Other properties of the document object include fgColor, linkColor, vlinkColor and more. By the way, fgColor means foreground color, linkColor means hyperlinks color and vlinkColor means visited links color on a web page. We will introduce more properties in later chapters. Please note that some properties might work in some browsers but not others. You can try out the following code :

```
<html>
<head>
<script language="javascript">
document.bgColor="black"
document.linkColor="cyan"
document.vlinkColor="yellow"
document.fgColor="white"
</Script>
</head>
<body>
</body>
</html>
```
#### <span id="page-9-0"></span>**1.3.3 Methods**

A method is a task or command that an object can use to execute an action. For example, to display a phrase on a web page, we can use the write method; the syntax is document.write ("Phrase"). For example, document.write("Welcome to JavaScript") will display the "Welcome to JavaScript " message. The general syntax to associate an object with a method is:

Object.Method

Since JavaScript is an OOP language, objects are arranged in a hierarchical manner, therefore sometimes we need to define the parent objects too. Like this

ParentObject.ObjectName.ChildObjectName.Method

For example, a document is the parent object of a form and the checkbox is a child object of the form. The following code reflects their hierarchical relationship:

Document.Form1.Checbox1.Click

Beside the write method, methods associated with the form object and the controls that belong to the form object are frequently used. The common controls of a form are text box, checkbox and radio button. Another example is the submit method associated with the form, the code is,

Document.Form1.Submit

We will learn more about methods in later chapters.

## <span id="page-10-0"></span>**1.3.4 Events**

An event is an execution of the JavaScript code triggered by an action from the user via the keyboard or mouse. For example, clicking the submit button on a web page will trigger an event that validates the input data and transmits the data to the server. Examples of events are Click, Load, KeyDown, KeyPress, DblClick , Select and more.

To respond to the aforementioned events, JavaScript uses event handlers. Some of the common event handlers are:

OnBlur, OnClick, OnChange, OnFocus, OnLoad, onSubmit, OnSelect, OnUnload,

OnMouseOver, OnKeyPress, OnKeyDown

We will learn how to write codes for the event handlers in later chapters.

# **Chapter 2 Writing the Code**

<span id="page-11-0"></span>JavaScript does not require any special program to create it; you can simply use any standard text editors such as the Notepad, WordPad , Notepad++ and more to write its code.

# <span id="page-11-1"></span>**2.1 The Structure of JavaScript**

The basic structure of the JavaScript that we embed into a HTML document, is

```
<Script>
JavaScript Statements
</Script>
```
This <Script></Script> tags tell the web browser that the content in between is part of a JavaScript. Let 's examine the example below:

## <span id="page-11-2"></span>**Example 2.1**

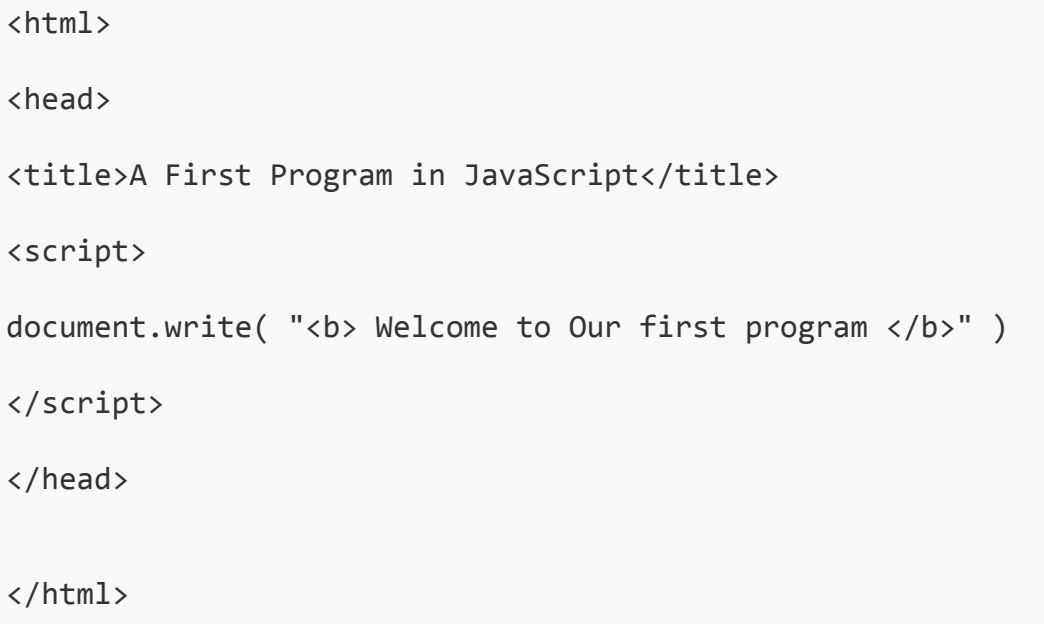

# <span id="page-12-0"></span>**2.2 Variables**

As we have discussed in chapter 1, JavaScript can accept data from the user, validates data and sends data to the server. To process and manipulate data, JavaScript uses variables. A variable is something like a mailbox with a label where its content always changes. When JavaScript creates a variable, it can store data or values input by the user or from some other sources. These values can vary as the user can input new data or values. To identify a particular variable, we always give it a name. For example, if we want to create a variable to store students' names, we can name it StudentName. We divide variables into a few types, as follows:

Numeric – store numerical values String- Store only text Boolean- display True or False

## <span id="page-12-1"></span>**2.2.1 Declaring Variables**

In JavaScript, we need to declare a variable before we can use it. The keyword we use to declare a variable in JavaScript is  $\mathsf{Var}^1$ . The statement to declare a variable is

Var VariableName

There are a few rules regarding variable names in JavaScript, these rules are:

The variable name must begin with a letter or an underscore (\_). It cannot begin with a number or non-alphabetical characters. For example, name\$ and \_name are valid variable names but \$name, 2score are invalid variable names.

Space is not allowed within a variable name. For example, my name is not a valid variable name but my\_name is a valid variable name.

Variable names are case sensitive. For example, Garden and garden are different variables in JavaScript.

 $1$  Actually, it is not necessary to use the Var keyword but it is a good practice to include it.

JavaScript reserves certain words as statements or commands, these words cannot be used to assign variable names. Examples of such words are if, for, else, goto, true, while etc. There are no hard and fast rules that you must obey in choosing a variable name, but it is best that you choose a name that is meaningful, it will make debugging your program easier. For example, you can use Tel\_No for telephone numbers, which is better than just using a variable x.

#### **2.2.2 Assigning Values to Variables**

After you have created a variable, you can assign a value to it. The value can be in the form of number (numeric value), text (String) or Boolean (true or false).The syntax to assign a value in JavaScript is

var variable name= value

#### <span id="page-13-0"></span>**Example 2.2**

```
var mark = 20var sell price=100
var age = 40var height = 180var temp = 30
var First_Name="George"
var car_model = " Laser 100"
var Company_Name = ' Ultra Mobile LLC '
var paid = true
var alive = false
var positive = true
```
We can also initialize the variable with mathematical operators like this,

```
Var CostPrice = 50
Var SellPrice =80
Var Profit=SellPrice-CostPrice
```
The above statements initialize the value of profit using the initial value of Sellprice minus the initial value of CostPrice.

## <span id="page-14-0"></span>**Example 2.3**

```
<Script>
Var Author_Name=" John Brandon";
   Author_ID="A1234";
   ISBN="0-7789-0234-6";
   Royalty=100000;
document.writeln("Author Name:"+Author_Name+"<BR>");
document.writeln(" Author ID:"+Author_ID+"<BR>");
document.writeln("ISBN:"+ISBN+"<BR>");
document.writeln("Royalty Payment: $"+Royalty)
```
</Script>

\*It is not necessary to put semicolons at the end of each statement in JavaScript, but it is good practice to include them.

# <span id="page-14-1"></span>**2.3 Operators**

## <span id="page-14-2"></span>**2.3.1 Arithmetic Operators**

JavaScript is not just a scripting language; it can also perform arithmetic calculations. It can interact with online users by receiving data from them, process the data and then output the results to them. The arithmetic operators in JavaScript are shown in Table 2.1

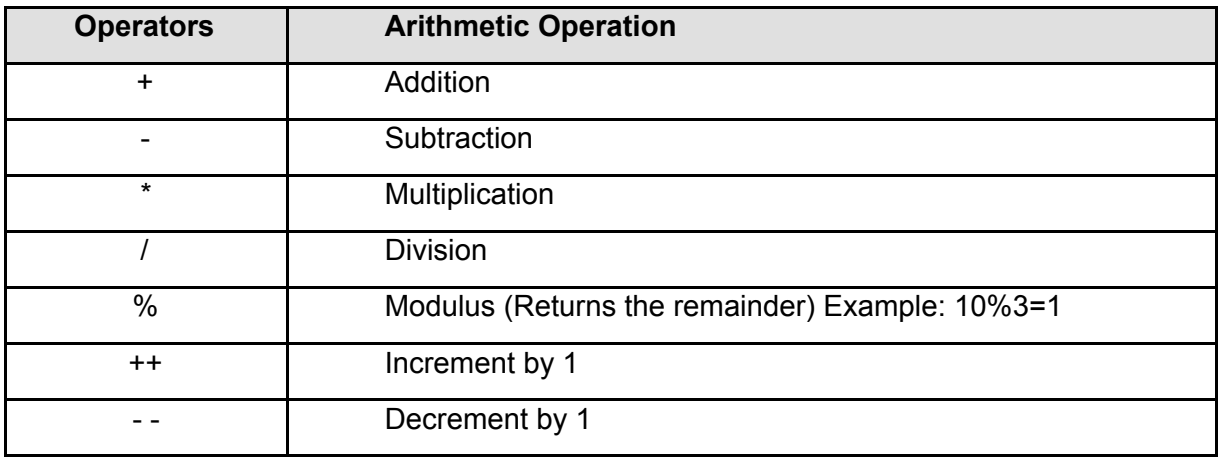

**Table2.1: Arithmetic Operators**

## <span id="page-15-0"></span>**Example 2.3**

This example demonstrates how mathematical operations are carried out:

```
<Script>
Var number1,number2,sum, diff, product, quotient;
number1=10;
number2=8;
sum=number1+number2;
diff= number1-number2;
product=number1*number2;
quotient=number1/number2;
document.write(number1+"+"+number2+"="+sum+<br>);
document.write(number1+"-"+number2+"="+diff+<br>);
document.write(number1+"x"+number2+"="+product+<br>);
document.write(number1+"÷"+number2+"="+quotient+<br>);
```
</Script>

The results are displayed below:

10+8=18 10-8=2 10x8=80 10÷8=1.25

The following example shows the usage of more arithmetic operators:

## <span id="page-15-1"></span>**Example 2.4**

```
<script >
var a=10;
var b=-10;
var c=b%3;
a++;
b--;document.write(a+"<br>")
document.write(b+"<br>")
document.write(c)
</script>
```
The output results are shown here

11 -11 -1

# <span id="page-16-0"></span>**2.3.2 Assignment Operators**

JavaScript uses assignment operators to assign value to a variable. We have seen how it is done in the earlier section, but we shall examine them in detail here.

The simplest operator to assign value to a variable is to use the equal sign (=). Let's examine some examples below:

Name="John", Price=50, Age=21, Password="qwerty1987";

We can also assign values using arithmetic operators. For example,

var Price= 100; var Cost=80;

```
var Profit=Price-Cost;
```
In addition, we can combine two arithmetic operators to form an assignment operator. For example,

```
var total+=commission;
```
The above expression in long form is total=total +commission.

Let us put the above assignment in a JavaScript, as follows:

```
<script>
var total=100
var commission=15
total+=commission
alert("Total="+total)
</script>
```
The value of total is 100+15=115

Table 2.2 shows other assignment operators

| <b>Operator</b> | <b>Example</b>                                              |
|-----------------|-------------------------------------------------------------|
|                 | $X = Y$ is equivalent to $X = X - Y$                        |
| $\star$         | $X^*$ =Y is equivalent to $X=X^*Y$                          |
| V=              | $X = is equivalent to X=X/Y$                                |
| $\% =$          | $X\%$ =Y equivalent to X=X%Y (returns the remainder of X/Y) |

**Table 2.2: Assignment Operators**

## <span id="page-17-0"></span>**2.3.3 Comparison Operators**

In the previous section, we have learned the usage of arithmetic operators in JavaScript, in this section; we shall introduce the comparison operators. Using comparison operators, we can compare two values in an expression and evaluate whether the comparison produces a true or false result. Table 2.3 lists the comparison operators.

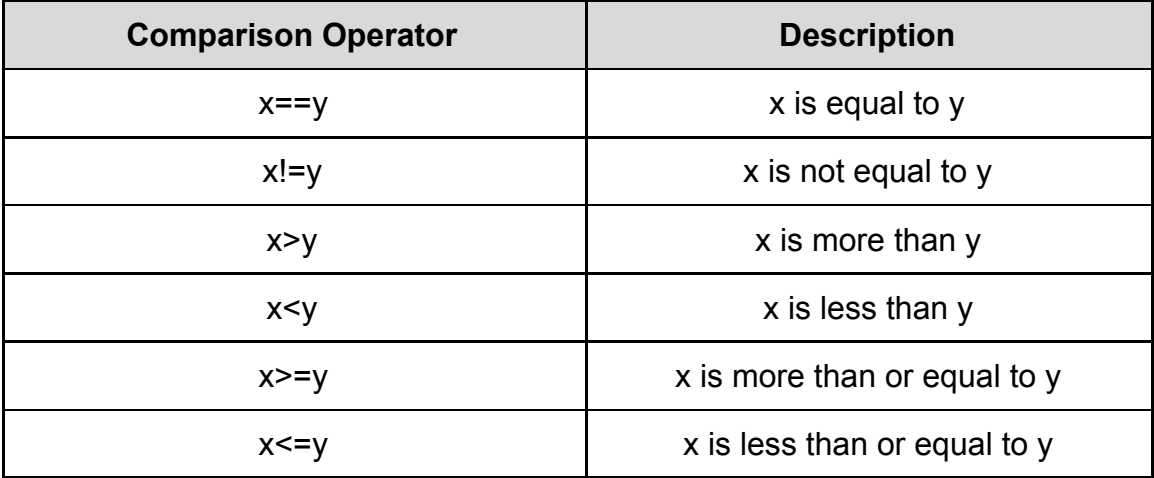

#### **Table 2.3: Comparison Operators**

Let us examine the following example:

A college student has the following information in the college database.

```
FirstNname: Ryan
LastName: John
StudentID: RJ2011Fall
Age: 21
Attendance: 30
Year: 3
```
The following JavaScript statements produce true or false results.

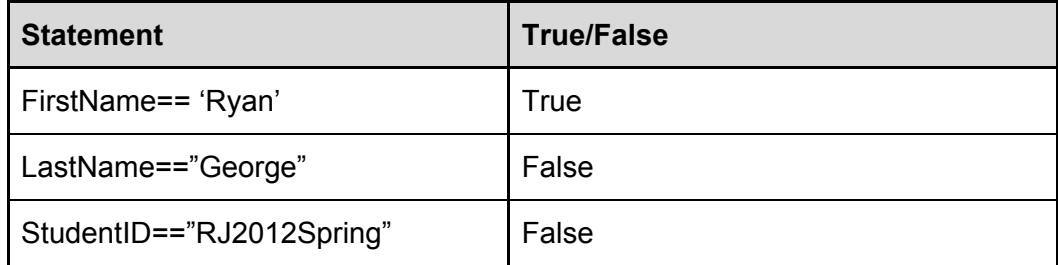

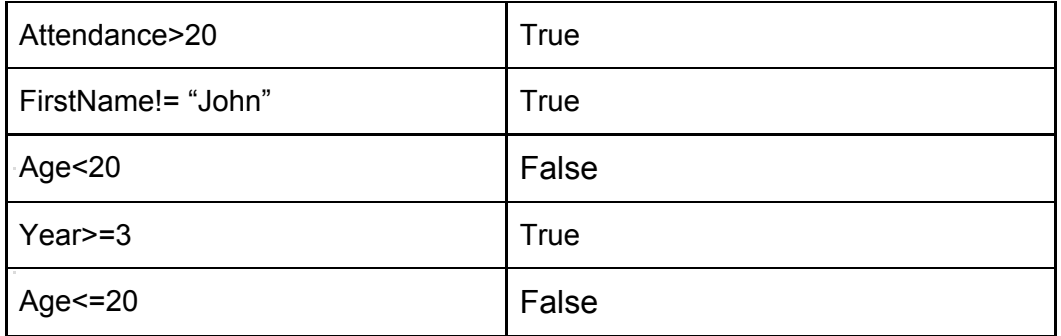

<span id="page-19-0"></span>**Table 2.4**

## **2.3.4 Logical Operators**

Besides the comparison operators, JavaScript uses logical operators to make decisions. They are often used to verify information, particularly the userID and password. There are three logical operators here, as shown below:

&& represents AND || represents OR ! represents NOT

The logical operators && and II are used together with the comparison operators while the logical operator ! operates by itself. The logical expressions are as follows:

```
Value1 && Value 2
Value1 || Value 2
! Value
```
For the AND (&&) operator, the logical expression is true if and only if the values on both sides are true, it is false if one of the values is false. The concept is illustrated in the following example:

```
if (UserName=="John201" && Password=="qwert19" ){ message="Login
Successful"}
```
If both the UserName and the Password are correct, then login is successful.

Here is another example:

**if** ( mark>=60 && mark<80){grade="B"}

if the mark is more than and equal to 60 and the mark is less than 80, the grade is B. the OR  $(||)$  operator, the logical expression is true if one of the values is true, it is false if only the two values are false. The concept is illustrated in the following example:

**if** (age>=12 || height>140){Entrance Fee="\$10"}

If the age of the person is more than 12, even though his or her height is less than 140, the entrance fee is \$10. On the other hand, if the person's age is less than 12 but his or her height is greater than 140; the entrance fee is also \$10.

For the Not(!) operator, it reverses the logical statement. The concept is illustrated in the following example:

!(Status= 'pass') produces a false result, that is fail.

Here is another example:

If (! (stockIndex<1000)) document.write ("The market is good")

The application of the logical operators is shown in Example 2.5 :

#### **Example 2.5**

```
<html>
<head>
<title>Logical Operators</title>
</head>
<body>
```

```
<script>
var age, height, entrancefee;
age=window.prompt("Enter your age:","0");
height=window.prompt("Enter your height:","0");
if (age>=12 || height>=140){entrancefee="$10"} else
{entrancefee="$8"};
document.write("The entrance fee is: "+entrancefee);
</script>
</body>
</html>
```
## <span id="page-21-0"></span>**2.3.5 Conditional Operators**

Conditional operators let a JavaScript program execute certain jobs according to certain conditions. The syntax of the conditional operator is

Conditional Expression ? Execution 1: Execution 2

The conditional operator comprises three parts, the first part is the conditional expression, the second part is execution 1 and the last part is execution 2. The question mark **?** separates the conditional expression and execution 1 whilst the colon **:** separates execution 1 and execution 2. If the conditional expression is true, then JavaScript will run execution 1 and ignore execution2. However, if the conditional expression is false, then JavaScript will ignore execution 1 and run execution 2. Therefore, the symbol **?** and **:** completely replace If and Else.

#### <span id="page-21-1"></span>**Example 2.6**

In this example, since the expression x>y is false; JavaScript executes the second action, i.e. to display 20 in the browser.

<html> <head> <title>Conditional Operators</title> </head>

```
<body>
```

```
<script>
var x=10;
var y=20;
x>y?document.write(x):document.write(y);
</script>
</body>
</html>
```
# <span id="page-22-0"></span>**Example 2.7**

We can modify the above example to make it more interactive by prompting the user to

enter the values.

```
<html>
<body>
<script >
var x=window.prompt("Enter first value",0);
var y=window.prompt("Enter second value",0);
x>y?
document.write(x):document.write(y);
</script>
</body>
</html>
```